# <span id="page-0-0"></span>**LinPAC‐22xx/ 52xx Series**

# **XV‐Board API User Manual**

V1.1 May 2020

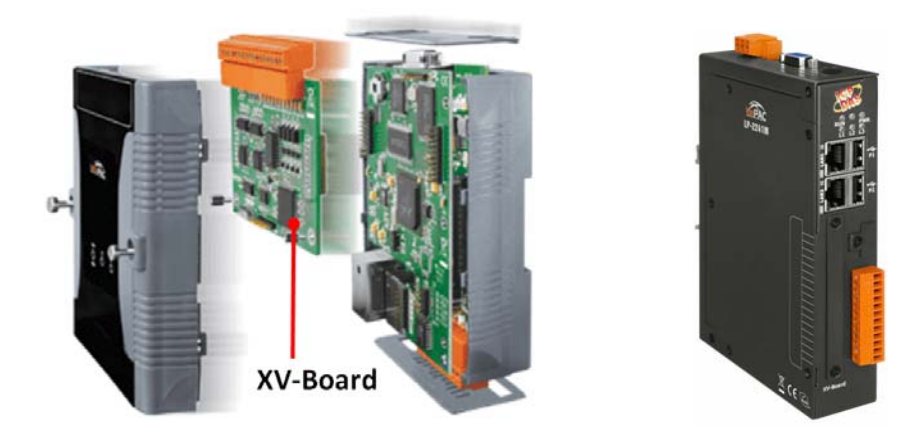

# **Warranty**

All products manufactured by ICP DAS are warranted against defective materials for a period of one year from the date of delivery to the original purchaser.

# **Warning**

ICP DAS assume no liability for damages consequent to the use of this product. ICP DAS reserves the right to change this manual at any time without notice. The information furnished by ICP DAS is believed to be accurate and reliable. However, no responsibility is assumed by ICP DAS for its use, nor for any infringements of patents or other rights of third parties resulting from its use.

# **Copyright**

Copyright **©** 2019 by ICP DAS Co., Ltd. All rights are reserved.

# **Trademarks**

Names are used for identification purposes only and may be registered trademarks of their respective companies.

# Table of Contents

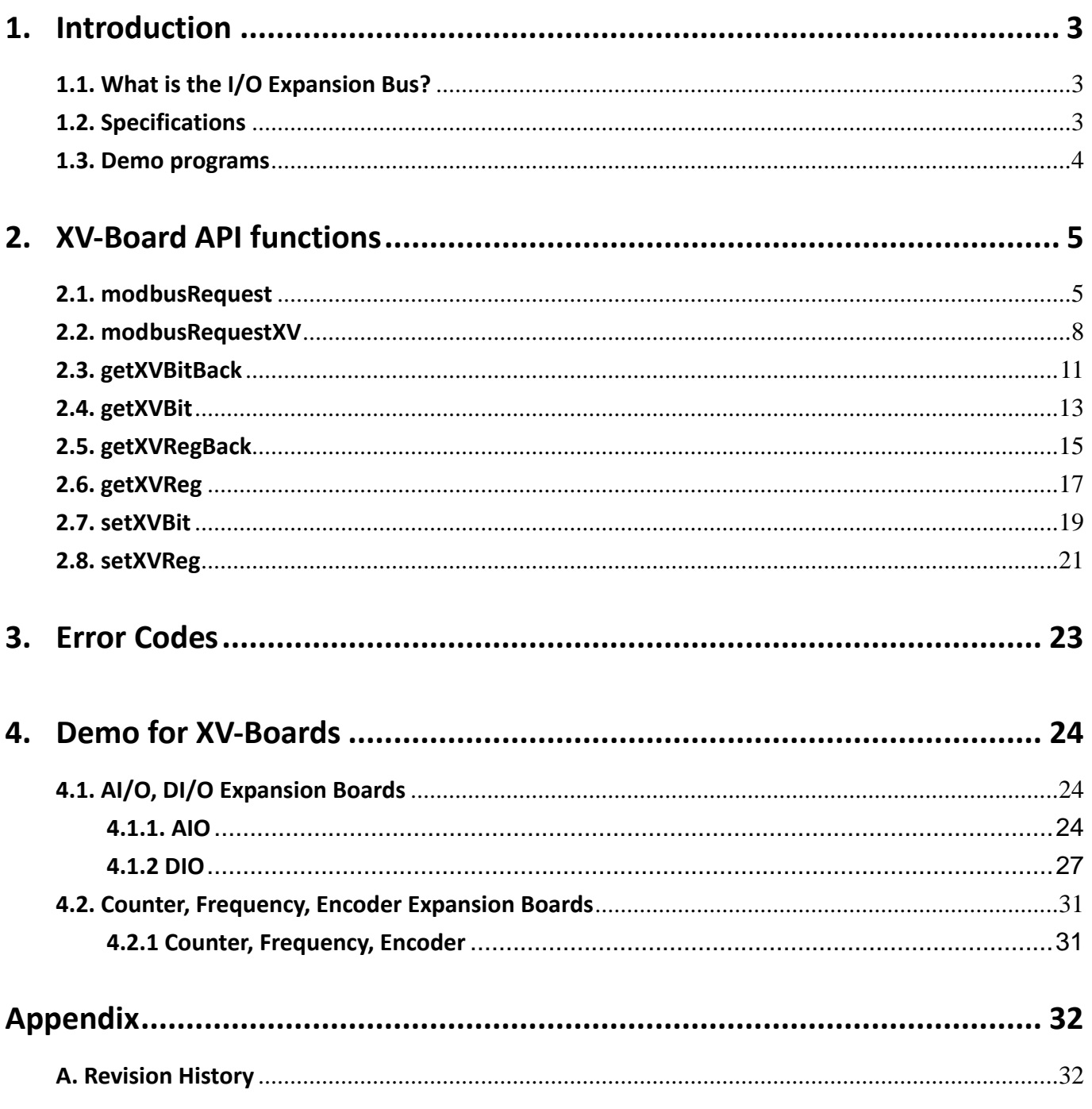

# <span id="page-2-0"></span>**1. Introduction**

This manual is intended to be used as a reference for users who need to use API functions to communicate with XV‐Boards inserted into an LP‐22xx/52xx series controller via the Modbus protocol.

# **1.1. What is the I/O Expansion Bus?**

The LinPAC‐22xx/52xx series provides an I/O expansion bus which can be used to implement various I/O functions, such as D/I, D/O, A/I, A/O, A/D, D/A, Timer/Counter, and other I/O functions.

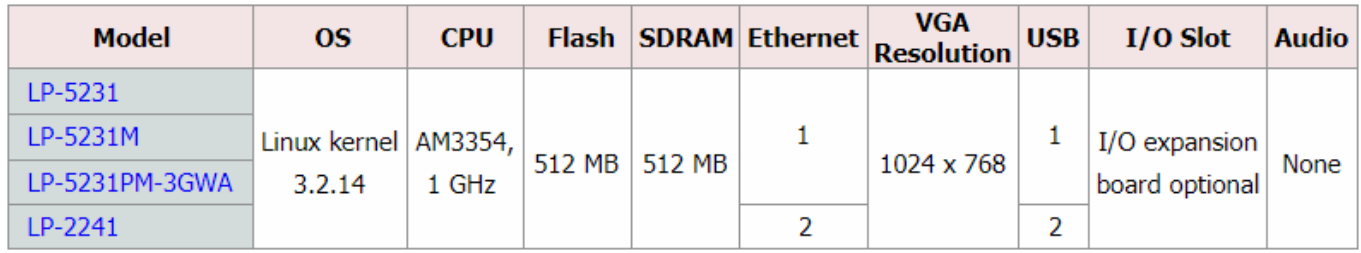

However, only one XV‐Board can be inserted into each PAC at a time. For more information related to the XV‐Board series, refer to:

http://www.icpdas.com/en/product/guide+Remote\_I\_O\_Module\_and\_Unit+PAC\_%EF%BC%86amp; Local\_I\_O\_\_Modules+XV-board

# **1.2. Specifications**

For more detailed specifications related to specific XV‐Boards and the Modbus register table, refer to "**xv‐board\_user\_manual**" file:

[http://www.icpdas.com/web/product/download/pac/linux/lp](http://www.icpdas.com/web/product/download/pac/linux/lp-5000/document/manual/xv-board_user_manual_en.pdf)-5000/document/manual/xv-board\_user [manual\\_en.pdf](http://www.icpdas.com/web/product/download/pac/linux/lp-5000/document/manual/xv-board_user_manual_en.pdf)

# <span id="page-3-0"></span>**1.3. Demo programs**

ICP DAS provides a range of demo programs that can be used to implement a variety of functions on the LP-22xx/52xx controller. To utilize these demo programs, transfer the files to the LP-22xx/52xx controller from the LinPAC AM335X SDK.

The demo programs can be found in either the **C:\cygwin\LinPAC\_AM335x\_SDK\examples\xvboard\** or the root@LinuxPC‐ICPDAS:**/icpdas/lp52xx\_am335x\_sdk/i8k/examples/xvboard/** folder.

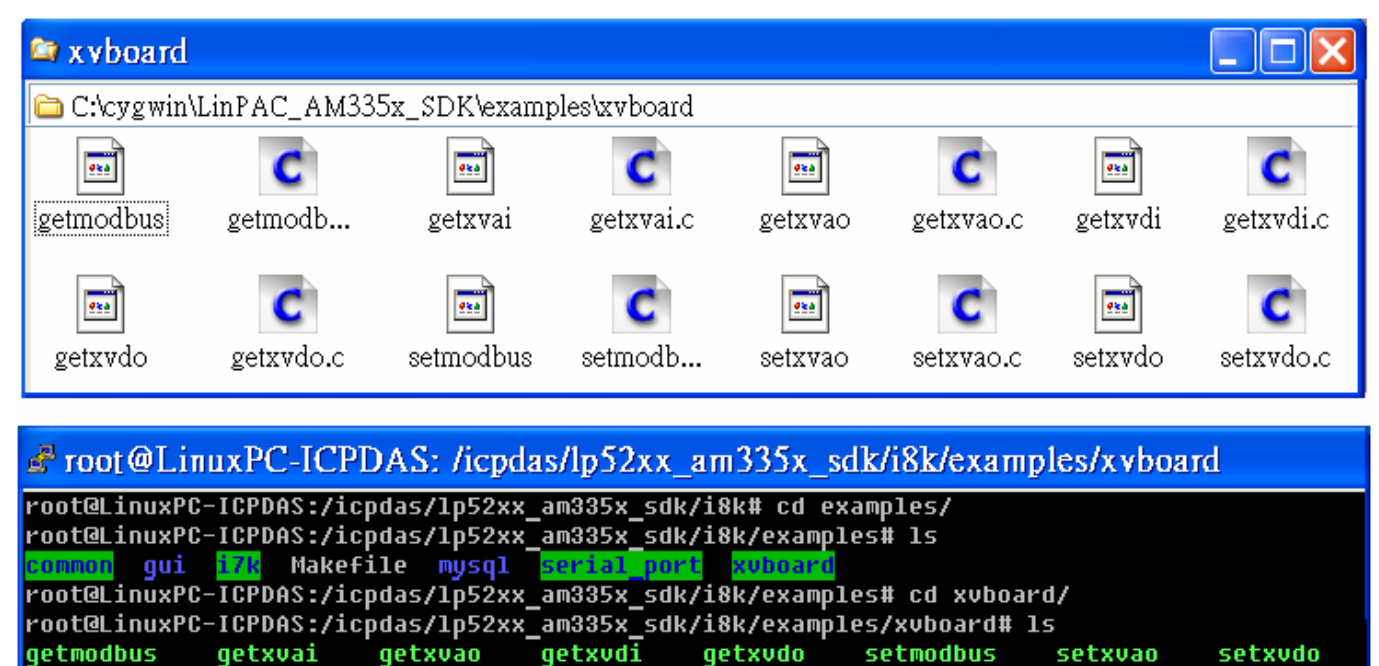

setmodbus.c

setxvao.c

setxudo.c

getmodbus.c getxvai.c getxvao.c getxvdi.c getxvdo.c

root@LinuxPC-ICPDAS:/icpdas/1p52xx\_am335x\_sdk/I8k/examples/xvboard# root@LinuxPC-ICPDAS:/icpdas/1p52xx am335x sdk/i8k/examples/xvboard#

# <span id="page-4-0"></span>**2. XV‐Board API functions**

The following is an overview of the API functions used by the LP‐22xx/52xx series controller that contains an XV‐Board.

# **2.1. modbusRequest**

# **Description:**

This function is used to send a Modbus protocol request.

# Syntax:

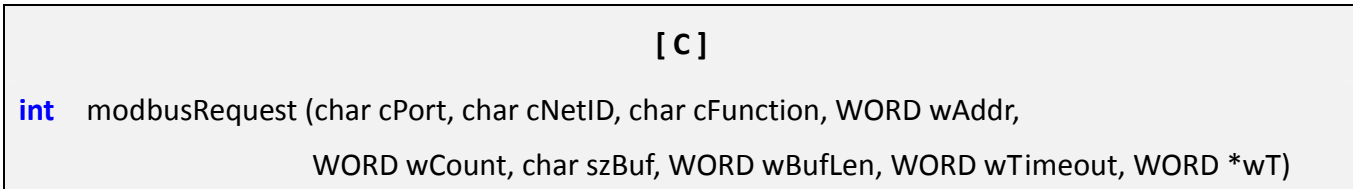

### **Parameters:**

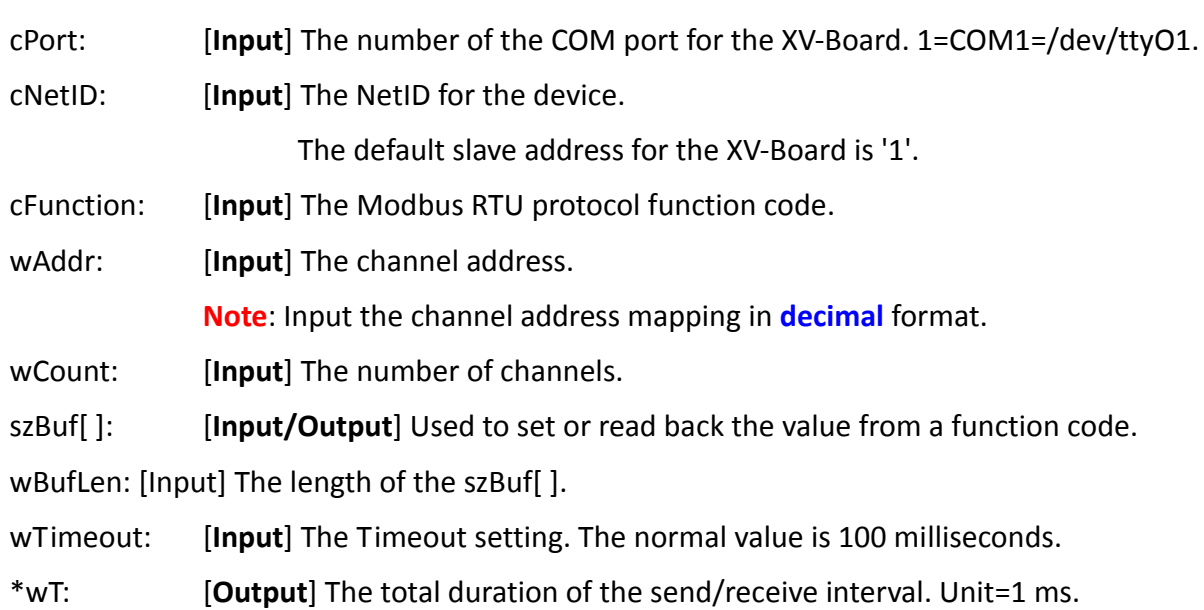

# **Return Values:**

0: The function was successfully processed.

Other: The processing failed.

### Example:

```
int RetValue, timeout=100, count=1, netid=1;
    int comport=COM1; /* Refer to [Remark 1] */
    int function=1; /* Refer to [Remark 2] */
    int addr=33; /* Refer to [Remark 3] */char szBuf[80];
    DWORD baudrate=115200;
    WORD wT;
    /* Open the device file */
    RetValue=Open_Com(comport, baudrate, Data8Bit, NonParity, OneStopBit);
    if (RetValue > 0) {
           printf("open COM%d failed!\n",comport);
           return FAILURE;
    }
    RetValue=modbusRequest(comport, netid, function, addr, count, szBuf, sizeof(szBuf), timeout,
&wT);
    Close_Com(comport);
    if (RetValue==0) {
           if((function==1)||(function==2))
                  printf("%d", szBuf[0]);
           else {   
                  RetValue=(szBuf[0]<<8)|szBuf[1];
                  printf("%ld", RetValue);
           }
    }
```
### **Remarks:**

[1] Refer to the communication port number in the table below when sending the Modbus protocol request.

'**cPort**' parameter for the XV‐Board module: 1=COM1=/dev/ttyO1.

'**cPort**' parameter for the RS‐485 serial port: 2=COM2=/dev/ttyO2, 5=COM5=/dev/ttyO5.

**Note**: Remote I/O modules can be remotely controlled through an **RS‐485** serial bus.

Refer to Chapter 4.1.2: "[DIO"](#page-0-0) for details of demonstration details.

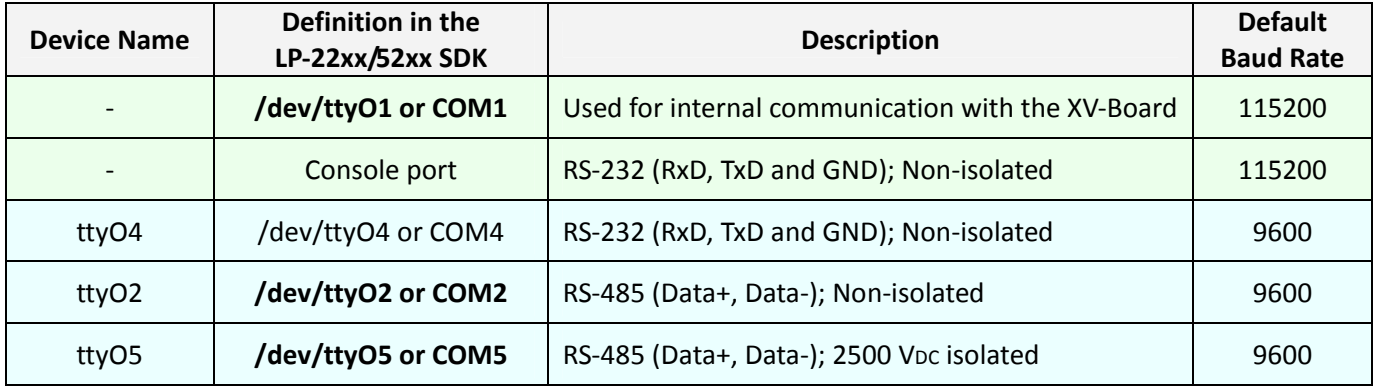

[2] Modbus RTU protocol function codes.

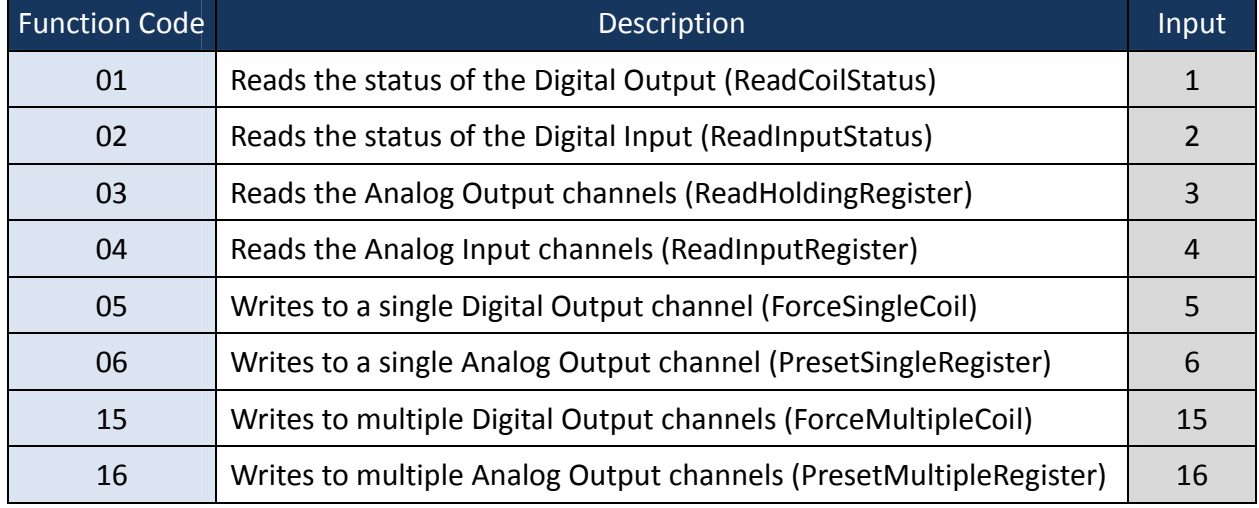

[3] This is the input value reference address mapping (Modbus register table) for the '**wAddr**' parameter. More information regarding address mapping can be found at "xv-board user manual" file: [http://www.icpdas.com/en/download/show.php?num=888&model=LP](http://www.icpdas.com/en/download/show.php?num=888&model=LP-5231M)‐5231M

# <span id="page-7-0"></span>**2.2. modbusRequestXV**

# **Description:**

This function is used to send a Modbus protocol request in an LP‐22xx/52xx system.

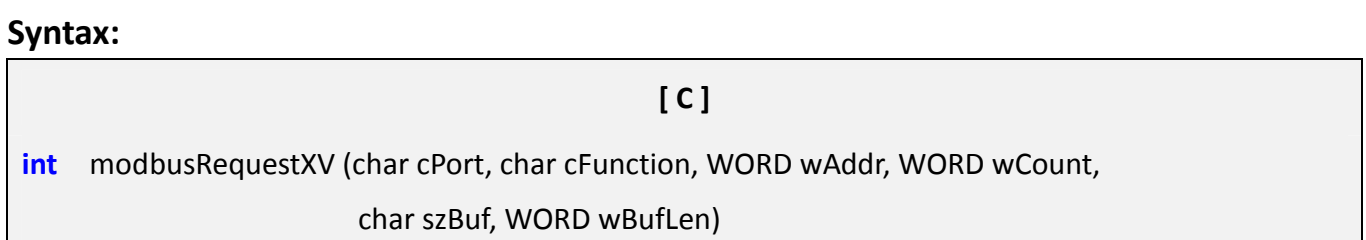

### **Parameters:**

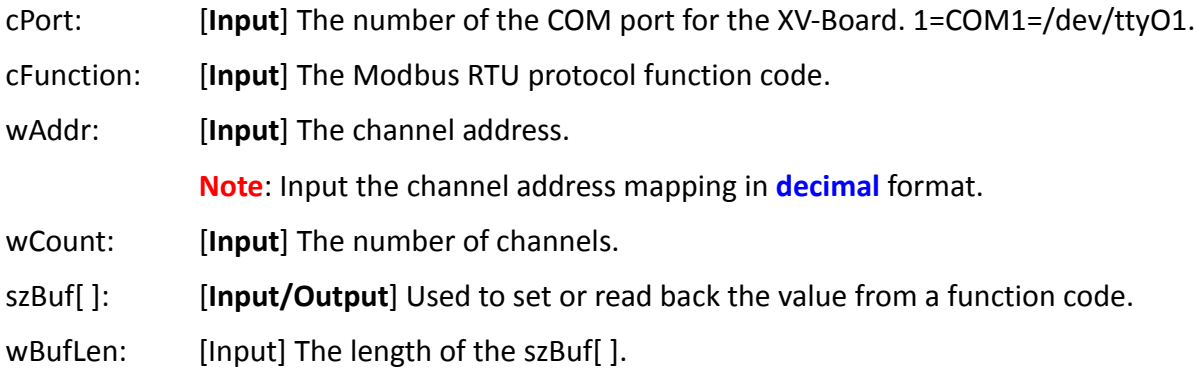

# **Return Values:**

0: The function was successfully processed.

Other: The processing failed.

#### Example:

```
int RetValue, count=1;
int comport=COM1; /* Refer to [Remark 1] */
int function=1; /* Refer to [Remark 2] */
int addr=33; /* Refer to [Remark 3] */char szBuf[80];
DWORD baudrate=115200;
WORD wValue;
switch(function) {
       case FC05ForceSingleCoil:
       case FC15ForceMultipleCoil:
             szBuf[0]=wValue & 0xff;
              break;
       case FC06PresetSingleRegister:
       case FC16PresetMultipleRegister:
             szBuf[0]=(wValue >> 8) & 0xff;
             szBuf[1]=wValue & 0xff;
              break;
       default:
              return FAILURE;
}
/* Open the device file */
RetValue=Open_Com(comport, baudrate, Data8Bit, NonParity, OneStopBit);
if (RetValue >0) {
       printf("open COM%d failed!\n",comport);
       return FAILURE;
}
RetValue=modbusRequestXV (comport, netid, function, addr, count, szBuf, sizeof(szBuf), timeout,
```
#### &wT);

Close\_Com(comport);

### **Remarks:**

[1] Refer to the communication port number in the table below to send the Modbus protocol request.

'**cPort**' parameter for the XV‐Board module: 1=COM1=/dev/ttyO1.

'**cPort**' parameter for the RS‐485 serial port: 2=COM2=/dev/ttyO2, 5=COM5=/dev/ttyO5.

**Note**: Remote I/O modules can be remotely controlled through an **RS‐485** serial bus.

Refer to Chapter 4.1.2: "[DIO"](#page-0-0) for details of demonstration details.

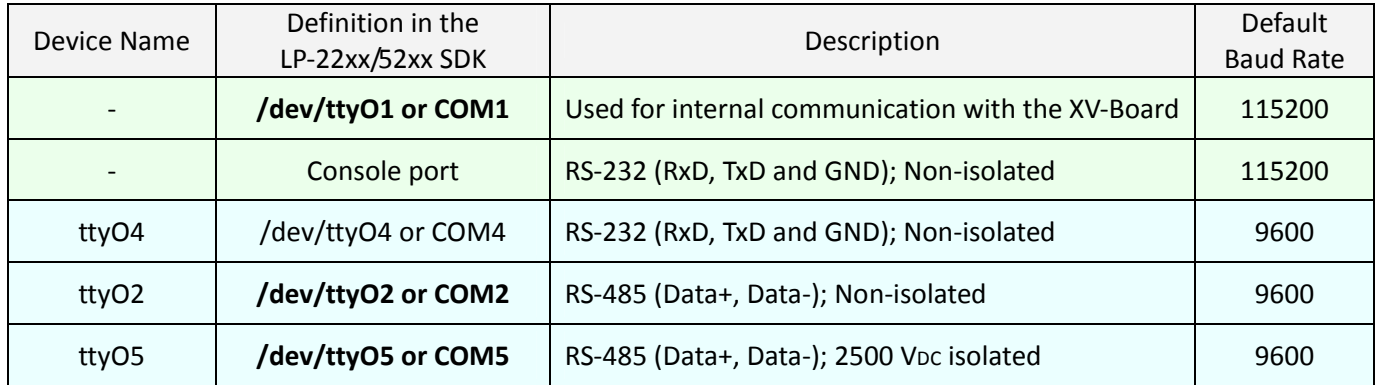

[2] Modbus RTU protocol function codes.

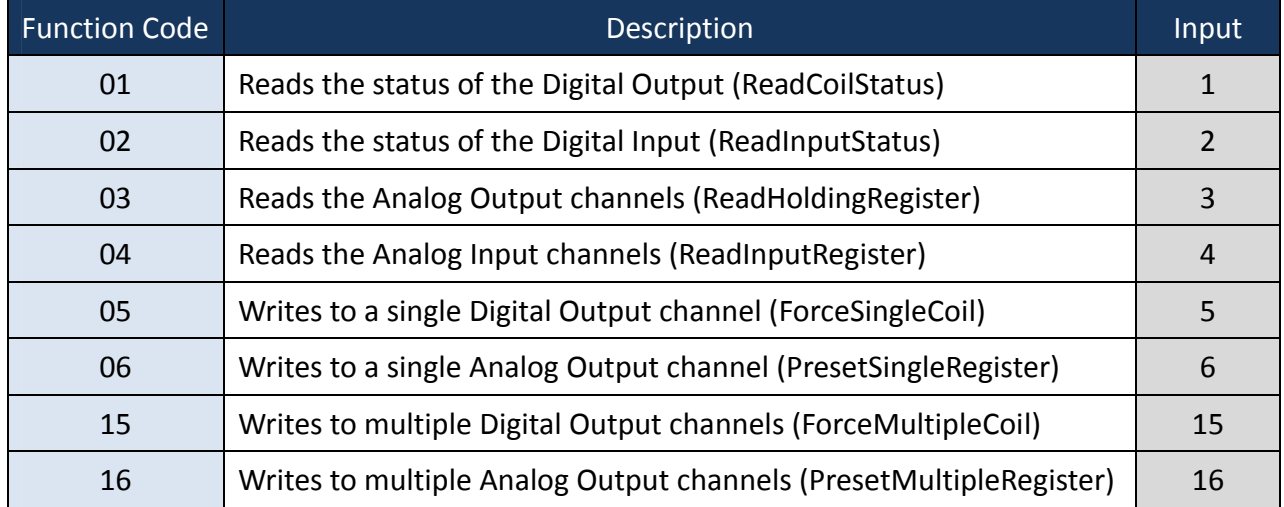

[3] This is the input value reference address mapping (Modbus register table) for the '**wAddr**' parameter. More information regarding address mapping can be found at "**xv‐board\_user\_manual**" file: [http://www.icpdas.com/en/download/show.php?num=888&model=LP](http://www.icpdas.com/en/download/show.php?num=888&model=LP-5231M)‐5231M

# <span id="page-10-0"></span>**2.3. getXVBitBack**

# **Description:**

This function is used to read back the channel status value from a specified DO module in an LP‐22xx/52xx system using the Modbus protocol.

### Syntax:

**[ C ] int** getXVBitBack (char cPort, WORD wAddr, WORD wCount, char szBuf, WORD wBufLen)

### **Parameters:**

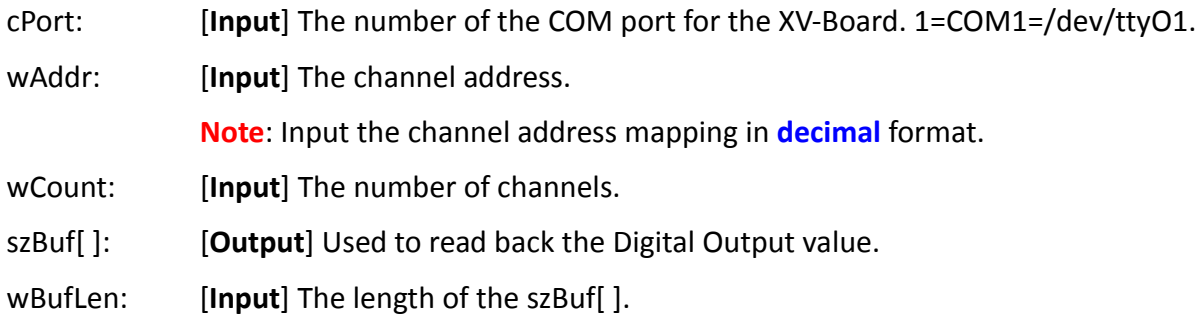

# **Return Values:**

0: The function was successfully processed.

Other: The processing failed.

### Example:

```
int RetValue, comport=COM1, count=4;
int addr=0; /* Refer to [Remark 1] */
char szBuf[80];
DWORD baudrate=115200;
/* Open the device file */
RetValue=Open_Com(comport, baudrate, Data8Bit, NonParity, OneStopBit);
if (RetValue > 0) {
       printf("open COM%d failed!\n",comport);
       return FAILURE;
}
memset(szBuf, 0, sizeof(szBuf));
RetValue=getXVBitBack(comport, addr, count, szBuf, sizeof(szBuf));
Close_Com(comport);
if (RetValue==0) {
     if(count <= 8) {
              printf("%d", szBuf[0]);
       } else if (count<=16){   
              dwValue=(szBuf[1]<<8)|szBuf[0];
              printf("%u", dwValue);
       } else {
              dwValue=(szBuf[3]<<24)|(szBuf[2]<<16)|(szBuf[1]<<8)|szBuf[0];
              printf("%lu", dwValue);
       }
}
```
# **Remarks:**

[1] This is the input value reference address mapping (Modbus register table) for the '**wAddr**' parameter. More information regarding address mapping can be found at "**xv‐board\_user\_manual**" file: [http://www.icpdas.com/en/download/show.php?num=888&model=LP](http://www.icpdas.com/en/download/show.php?num=888&model=LP-5231M)‐5231M

# <span id="page-12-0"></span>**2.4. getXVBit**

# **Description:**

This function is used to read the channel status value from a specified DI module in an LP‐22xx/52xx system using the Modbus protocol.

### Syntax:

**[ C ] int** getXVBit(char cPort, WORD wAddr, WORD wCount, char szBuf, WORD wBufLen)

### **Parameters:**

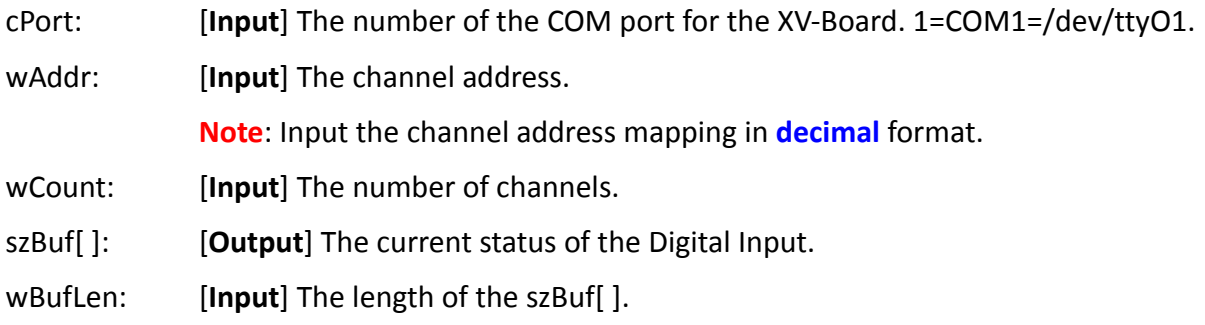

### **Return Values:**

0: The function was successfully processed.

Other: The processing failed.

### Example:

```
int RetValue, comport=COM1, count=4;
int addr=32; \frac{1}{2} /* Refer to [Remark 1] \frac{1}{2}char szBuf[80];
DWORD baudrate=115200;
/* Open the device file */
RetValue=Open_Com(comport, baudrate, Data8Bit, NonParity, OneStopBit);
if (RetValue > 0) {
       printf("open COM%d failed!\n",comport);
       return FAILURE;
}
memset(szBuf, 0, sizeof(szBuf));
RetValue=getXVBit(comport, addr, count, szBuf, sizeof(szBuf));
Close_Com(comport);
if (RetValue==0) {
     if(count <= 8) {
              printf("%d", szBuf[0]);
       } else if (count<=16){   
              dwValue=(szBuf[1]<<8)|szBuf[0];
              printf("%u", dwValue);
       } else {
              dwValue=(szBuf[3]<<24)|(szBuf[2]<<16)|(szBuf[1]<<8)|szBuf[0];
              printf("%lu", dwValue);
       }
}
```
# **Remarks:**

[1] This is the input value reference address mapping (Modbus register table) for the '**wAddr**' parameter. More information regarding address mapping can be found at "**xv‐board\_user\_manual**" file: [http://www.icpdas.com/en/download/show.php?num=888&model=LP](http://www.icpdas.com/en/download/show.php?num=888&model=LP-5231M)‐5231M

# <span id="page-14-0"></span>**2.5. getXVRegBack**

# **Description:**

This function is used to read back the voltage float value from a specified AO module in an LP‐22xx/52xx system using the Modbus protocol.

### Syntax:

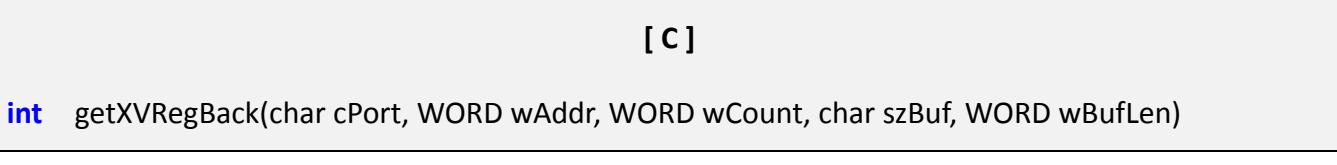

### **Parameters:**

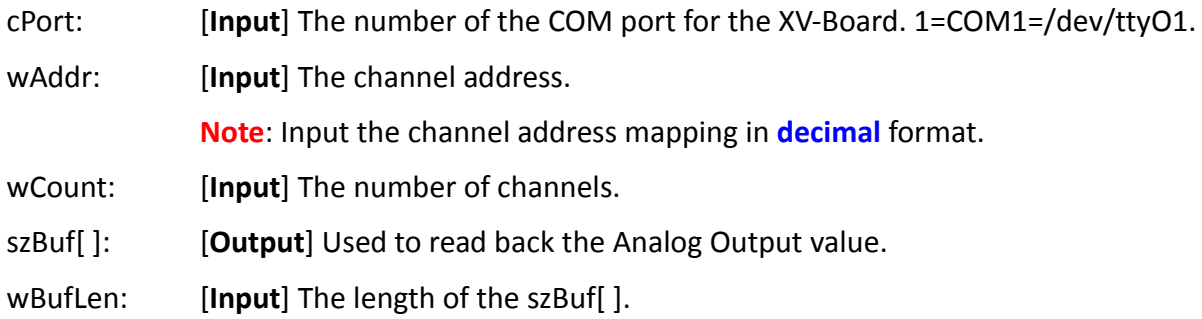

# **Return Values:**

0: The function was successfully processed.

Other: The processing failed.

### Example:

```
int RetValue, comport=COM1, count=1;
int addr=33; /* Refer to [Remark 1] */
char szBuf[80];
DWORD baudrate=115200;
/* Open the device file */
RetValue=Open_Com(comport, baudrate, Data8Bit, NonParity, OneStopBit);
if (RetValue > 0) {
       printf("open COM%d failed!\n",comport);
       return FAILURE;
}
memset(szBuf, 0, sizeof(szBuf));
RetValue=getXVRegBack(comport, addr, count, szBuf, sizeof(szBuf));
Close_Com(comport);
if (RetValue==0) {
      dwValue=(szBuf[0]<<8)|szBuf[1];
      printf("%u", dwValue);
}
```
# **Remarks:**

[1] This is the input value reference address mapping (Modbus register table) for the '**wAddr**' parameter.

More information regarding address mapping can be found at "**xv‐board\_user\_manual**" file: [http://ftp.icpdas.com.tw/pub/cd/linpac/napdos/lp](http://ftp.icpdas.com.tw/pub/cd/linpac/napdos/lp-5000/lp-52xx/lp-5231/user_manual/)-5000/lp-52xx/lp-5231/user\_manual/

# <span id="page-16-0"></span>**2.6. getXVReg**

# **Description:**

This function is used to read the current input voltage value from a specified AI module in an LP‐22xx/52xx system using the Modbus protocol.

### Syntax:

**[ C ] int** getXVReg(char cPort, WORD wAddr, WORD wCount, char szBuf, WORD wBufLen)

### **Parameters:**

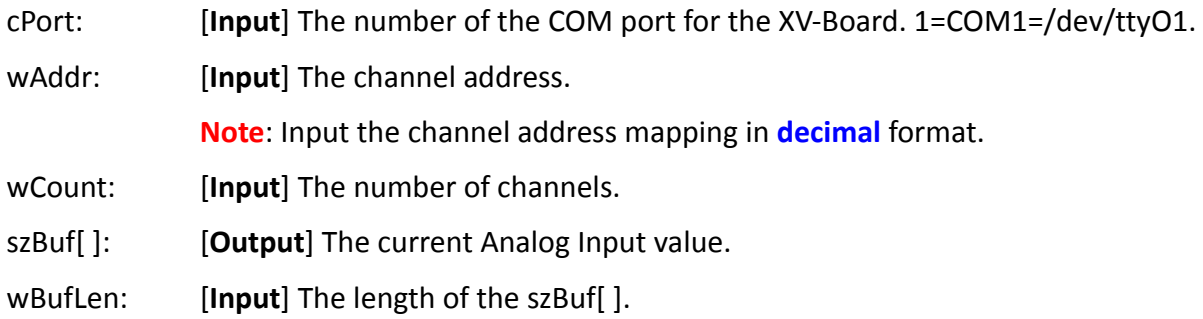

# **Return Values:**

0: The function was successfully processed.

Other: The processing failed.

### Example:

```
int RetValue, comport=COM1, count=1;
int addr=3;    /* Refer to [Remark 1] */
char szBuf[80];
DWORD baudrate=115200;
/* Open the device file */
RetValue=Open_Com(comport, baudrate, Data8Bit, NonParity, OneStopBit);
if (RetValue > 0) {
       printf("open COM%d failed!\n",comport);
       return FAILURE;
}
memset(szBuf, 0, sizeof(szBuf));
RetValue=getXVReg(comport, addr, count, szBuf, sizeof(szBuf));
Close_Com(comport);
if (RetValue==0) {
      dwValue=(szBuf[0]<<8)|szBuf[1];
      printf("%u", dwValue);
}
```
## **Remarks:**

[1] This is the input value reference address mapping (Modbus register table) for the '**wAddr**' parameter.

More information regarding address mapping can be found at "**xv‐board\_user\_manual**" file: [http://ftp.icpdas.com.tw/pub/cd/linpac/napdos/lp](http://ftp.icpdas.com.tw/pub/cd/linpac/napdos/lp-5000/lp-52xx/lp-5231/user_manual/xv-board_user_manual_v1.0.3.pdf)-5000/lp-52xx/lp-5231/user\_manual/

# <span id="page-18-0"></span>**2.7. setXVBit**

# **Description:**

This function is used to set the status value for a specified DO module in an LP‐22xx/52xx system using the Modbus protocol.

### Syntax:

**[ C ] int** setXVBit(char cPort, WORD wAddr, WORD wCount, char szBuf, WORD wBufLen)

# **Parameters:**

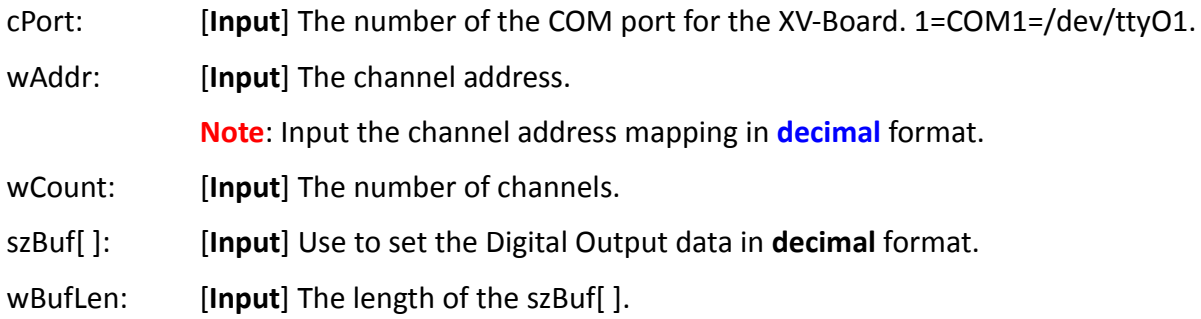

# **Return Values:**

0: The function was successfully processed.

Other: The processing failed.

### Example:

```
int RetValue, comport=COM1, count=4;
int addr=0; /* Refer to [Remark 1] */
char szBuf[80];
DWORD baudrate=115200, dwValue=15;
/* Open the device file */
RetValue=Open_Com(comport, baudrate, Data8Bit, NonParity, OneStopBit);
if (RetValue > 0) {
       printf("open COM%d failed!\n",comport);
       return FAILURE;
}
memset(szBuf, 0, sizeof(szBuf));
szBuf[0]=dwValue & 0xff;
szBuf[1] = (dwValue > 8) & 0xff;
szBuf[2]=(dwValue >> 16) & 0xff;
szBuf[3]=(dwValue >> 24) & 0xff;
RetValue=setXVBit(comport, addr, count, szBuf, sizeof(szBuf));
Close_Com(comport);
```
## **Remarks:**

[1] This is the input value reference address mapping (Modbus register table) for the '**wAddr**' parameter.

More information regarding address mapping can be found at "**xv‐board\_user\_manual**" file: [http://ftp.icpdas.com.tw/pub/cd/linpac/napdos/lp](http://ftp.icpdas.com.tw/pub/cd/linpac/napdos/lp-5000/lp-52xx/lp-5231/user_manual/xv-board_user_manual_v1.0.3.pdf)-5000/lp-52xx/lp-5231/user\_manual/

# <span id="page-20-0"></span>**2.8. setXVReg**

# **Description:**

This function is used to set the voltage float value for a specified AO module in an LP‐22xx/52xx system using the Modbus protocol.

### Syntax:

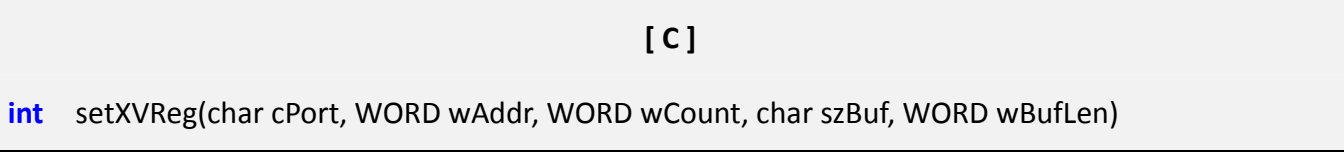

### **Parameters:**

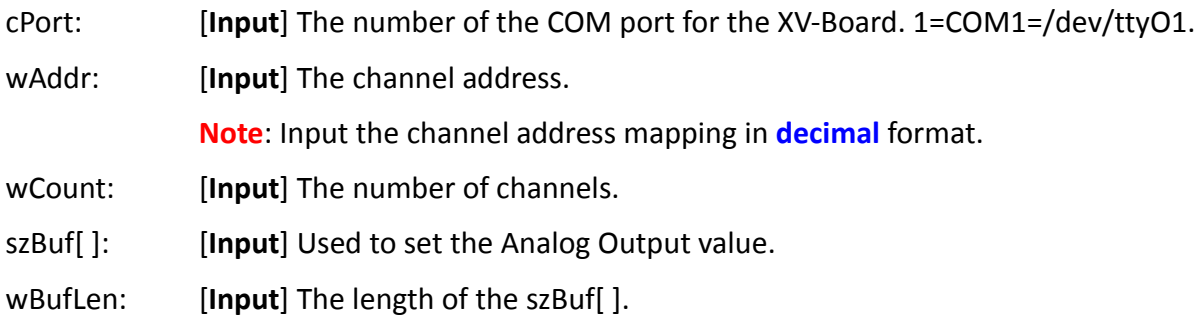

# **Return Values:**

0: The function was successfully processed.

Other: The processing failed.

### Example:

```
int RetValue, comport=COM1, count=1;
int addr=32; \frac{1}{2} /* Refer to [Remark 1] */
char szBuf[80];
DWORD baudrate=115200, dwValue=65535;
/* Open the device file */
RetValue=Open_Com(comport, baudrate, Data8Bit, NonParity, OneStopBit);
if (RetValue > 0) {
       printf("open COM%d failed!\n",comport);
      return FAILURE;
}
memset(szBuf, 0, sizeof(szBuf));
szBuf[0]=(dwValue >> 8) & 0xff;
szBuf[1]=dwValue & 0xff;
RetValue=setXVReg(comport, addr, count, szBuf, sizeof(szBuf));
Close_Com(comport);
```
# **Remarks:**

[1] This is the input value reference address mapping (Modbus register table) for the '**wAddr**' parameter. More information regarding address mapping can be found at "**xv‐board\_user\_manual**" file: [http://ftp.icpdas.com.tw/pub/cd/linpac/napdos/lp](http://ftp.icpdas.com.tw/pub/cd/linpac/napdos/lp-5000/lp-52xx/lp-5231/user_manual/xv-board_user_manual_v1.0.3.pdf)-5000/lp-52xx/lp-5231/user\_manual/

# <span id="page-22-0"></span>**3. Error Codes**

The following table provides a list of error codes used by Modbus‐based APIs.

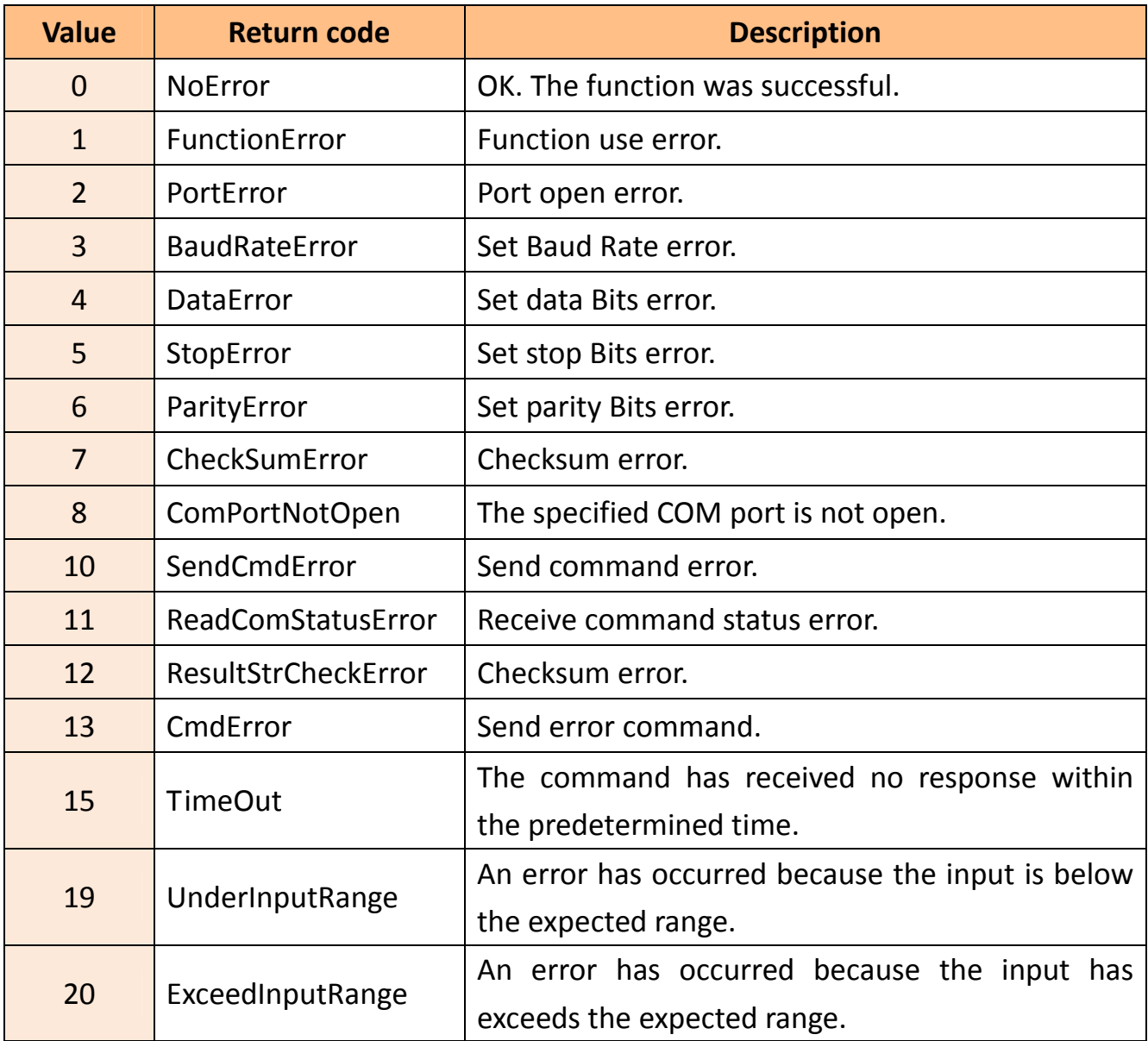

# <span id="page-23-0"></span>**4. Demo for XV‐Boards**

Making sure you are ready to install the LinPAC AM335x SDK ("Ip52xx\_am335x\_sdk\_for\_windows.exe" or "lp52xx\_am335x\_sdk\_for\_linux.tar.bz2") from the ICP DAS FTP site.

User can visit to **/usr/sbin/** directory, and will find Modbus RTU commands such as ‐ '**getmodbus**' and '**setmodbus**', which is designed for send/receive Modbus RTU communication and built‐in LP‐5231 and LP-22xx controller. Now, you can follow the steps described below to implement the demonstration.

# **4.1. AI/O, DI/O Expansion Boards**

# **4.1.1. AIO**

# $\Box$  Location

Visit to "**\LinPAC\_AM335x\_SDK\examples\xvboard\"** directory in the LinPAC AM335x SDK, you will find the **setxvao.c**, **getxvao.c**, and **getxvai.c** files in details.

# $\triangleright$  Wiring Connections

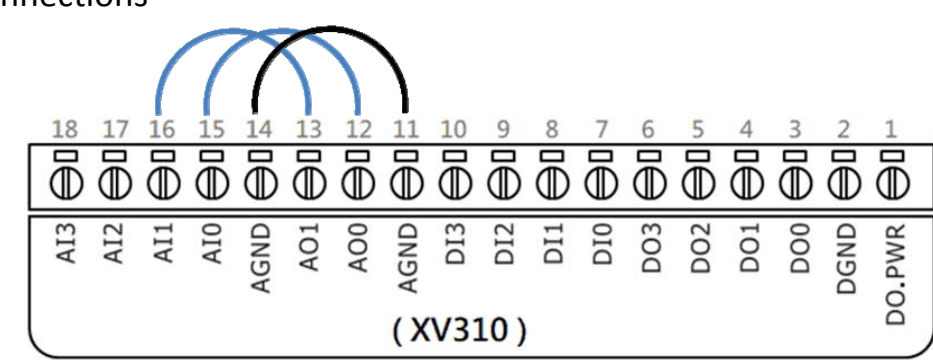

# $\bullet$  Run

# **Set and read back the Analog Output value for a single channel**

Step1: Transfer the setxvao.exe and getxvao.exe files to the LP‐22xx/52xx module.

Step2: Change the permissions for the files as shown below:

- # chmod 755 setxvao.exe **// Syntax of setxvao.exe: setxvao addr value**
- # chmod 755 getxvao.exe **// Syntax of getxvao.exe: getxvao addr**

Step3: Execute the program.

- # ./setxvao 33 65535 **// Output 10 V**
- # ./getxvao 33 **// Read back the value from the AO channel**

## **Remarks:**

The following is a more detailed description of the demonstration.

(1) In this program, the address value for the **AO1** channel is **33**.

Refer to the Modbus register table for the XV310 module for more details. The table below provides the valid range for the register addresses.

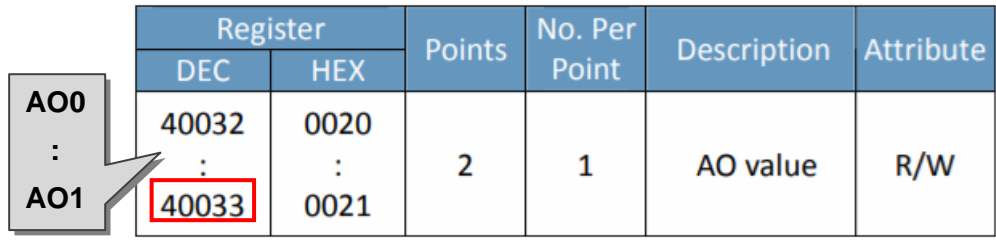

Refer to Chapter 1.3: ["Specifications"](#page-2-0) for details of other specifications for the XV-Board together with the Modbus register table.

(2) In this example, we set the type code for the AO range to 02, which denotes that the Analog Output range is +0 V to +10 V. The table below gives an overview of the properties for the Analog Output range.

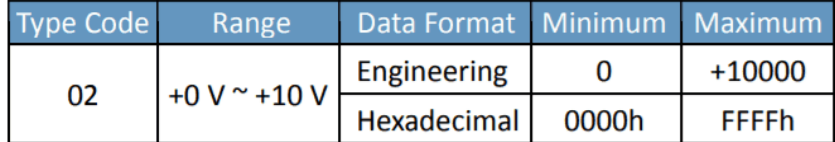

(3) The default data format for the AI/AO channel is hexadecimal, so we must first convert the **hexadecimal** value to a **decimal** value. For example, the hexadecimal value **FFFF (hex)** would be expressed in decimal format as **65535 (dec)**.

#### **Read the Analog Input value for a single channel**

Step1: Transfer the getxvai.exe file to the LP‐22xx/52xx module.

Step2: Change the permissions for the file as shown below:

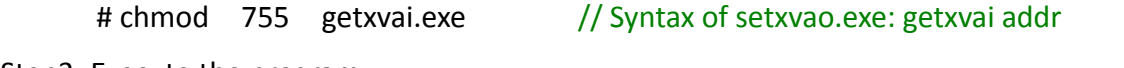

Step3: Execute the program.

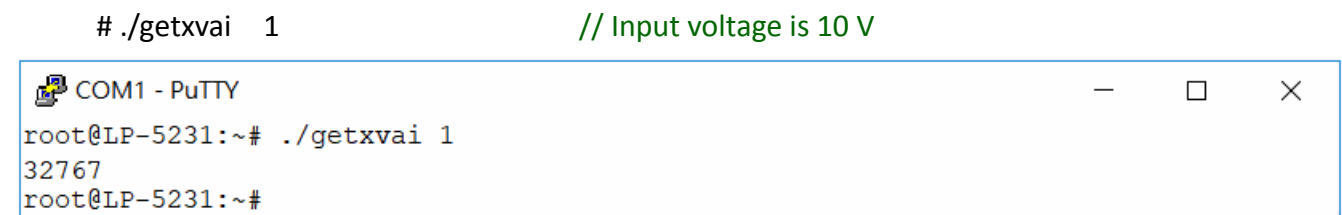

### **Remarks:**

The following is a description of the demonstration.

(1) In this program, the address value for the **AI1** channel is **1**. Refer to the Modbus register table for the XV310 module for more details. The table below provides the valid range for register addresses.

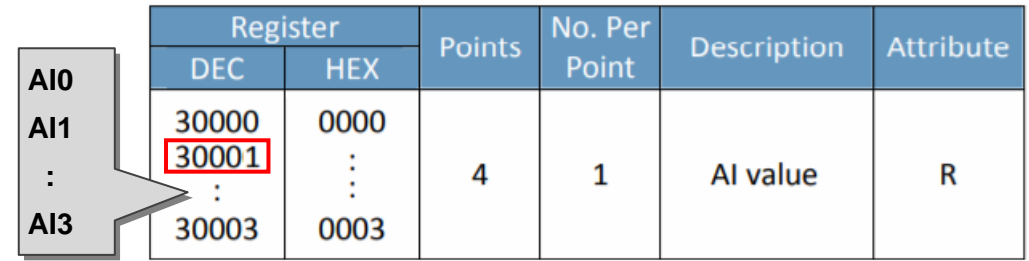

Refer to Chapter 1.3: ["Specifications"](#page-2-0) for details of other specifications for the XV-Board together with the Modbus register table.

(2) In this example, we set the type code of for the AI range to **08**, which denotes that the Analog Input range is +/-10 V. The table below gives an overview of the properties for the Analog Input range.

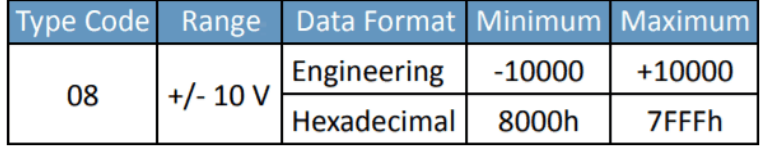

(3) The default data format for AI/AO is hexadecimal, so we must first convert the **decimal** value to a **hexadecimal** value. For example, the decimal value **32767 (dec)** would be expressed in hexadecimal format as **7FFF (hex)**.

# <span id="page-26-0"></span>**4.1.2 DIO**

# $\bullet$  Location

Visit to "**\LinPAC\_AM335x\_SDK\examples\xvboard\"** directory in the LinPAC AM335x SDK, you will find the **setxvdo.c**, **getxvdo.c**, and **getmodbus.c** files in details.

# $\bullet$  Wiring Connections

The following is an example of communication between the XV310 module and the M‐7000 series module. To read the M‐7002 module values from an LP‐52xx module, we need to connect an M‐7002 module via the RS‐485 serial bus, as illustrated below:

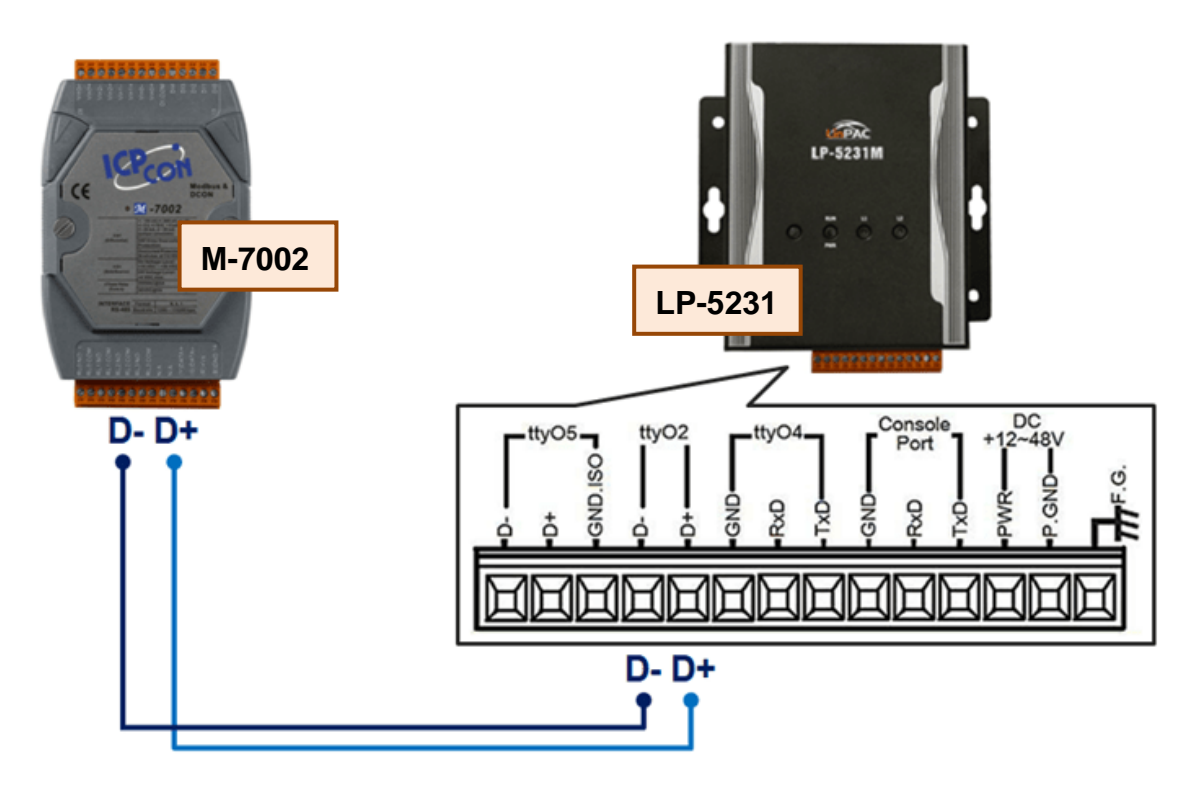

For more information related to the M‐7002 module, refer to:

[http://www.icpdas.com/root/product/solutions/remote\\_io/rs](http://www.icpdas.com/root/product/solutions/remote_io/rs-485/i-7000_m-7000/m-7002.html)-485/i-7000\_m-7000/m-7002.html

**Note:** The default base address for M‐7000 series modules is **0**. **(Base 0)**

Connect the DO channel on the XV310 module to the DI channel on the M‐7002 module, as illustrated

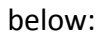

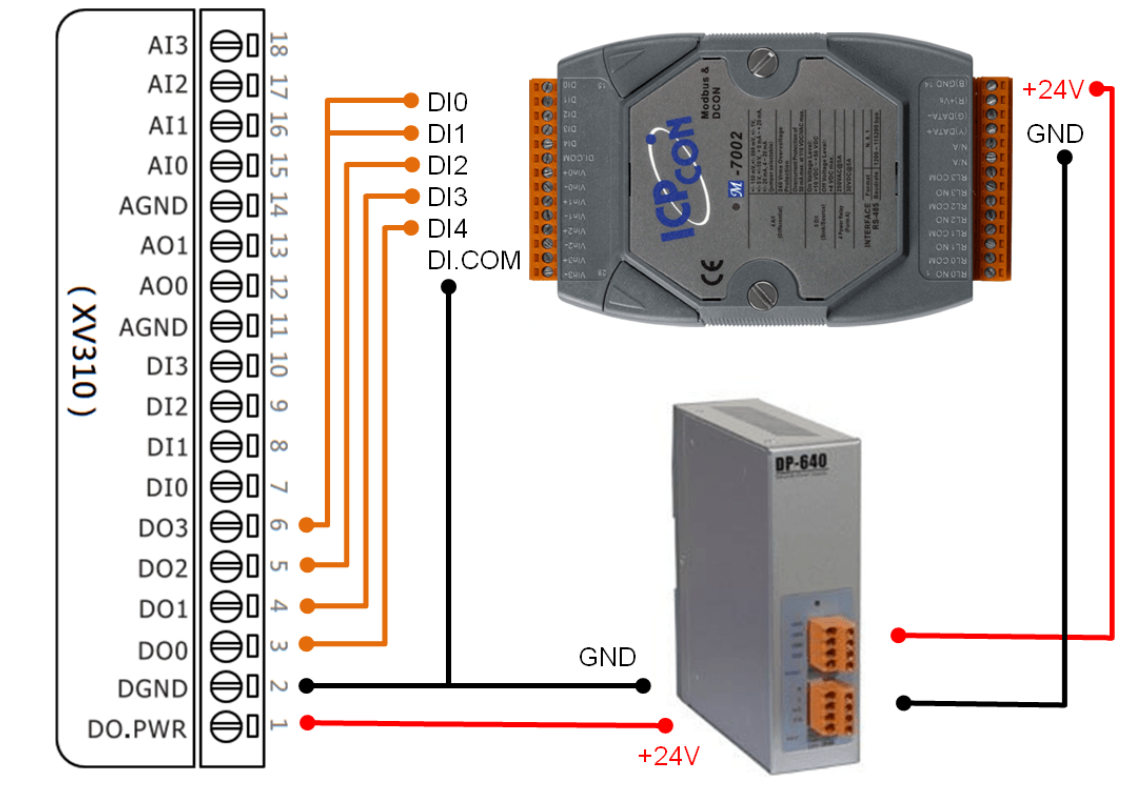

# $\bullet$  Run

# **Set and read back the Digital Output value from multiple channels**

Step1: Transfer the setxvdo.exe and getxvdo.exe files to the LP‐52xx module.

Step2: Change the permissions for the files as shown below:

- 
- # chmod 755 getxvdo.exe **// Syntax of getxvdo.exe: getxvdo addr count**
- # chmod 755 setxvdo.exe **// Syntax of setxvdo.exe: setxvdo addr count value**

Step3: Execute the program.

Write to the DO0 channel  $\frac{1}{4}$ ./setxvdo 0 1 1 **图 COM1 - PuTTY** root@LP-5231:~# ./setxvdo 0 1 1 Write to the DO1 channel  $\frac{1}{4}$ ./setxvdo 1 1 1 root@LP-5231:~# ./getxvdo 0 1 Write to the DO2 channel  $\frac{1}{4}$ ./setxvdo 2 1 1  $\overline{1}$ root@LP-5231:~# ./setxvdo 1 1 1 Write to the DO3 channel  $\vert$  # ./setxvdo 3 1 1 root@LP-5231:~# ./aetxvdo 1 1 Write to all DO channels  $\frac{1}{4}$ ./setxvdo 0 4 10  $\mathbf{1}$ root@LP-5231:~# ./setxvdo 2 1 1 Read back the DO0 channel  $\parallel$  # ./getxvdo 0 1 root@LP-5231:~# ./getxvdo 2 1  $\mathbf{1}$ Read back the DO1 channel  $\parallel$  # ./getxvdo 1 1 root@LP-5231:~# ./setxvdo 3 1 1 root@LP-5231:~# ./getxvdo 3 1 Read back the DO2 channel  $\frac{1}{4}$  ./getxvdo 2 1  $\mathbf{1}$ Read back the DO3 channel  $\parallel$  # ./getxvdo 3 1 root@LP-5231:~# ./setxvdo 0 4 10 root@LP-5231:~# ./getxvdo 0 4 Read back all DO channels  $\frac{1}{4}$ ./getxvdo 0 4  $10$ 

 $\Box$ 

 $\times$ 

### **Remarks:**

The following is a more detailed description of the demonstration.

(1) Refer to the Modbus register table for the XV310 module for more details. The table below provides the valid range for the register addresses.

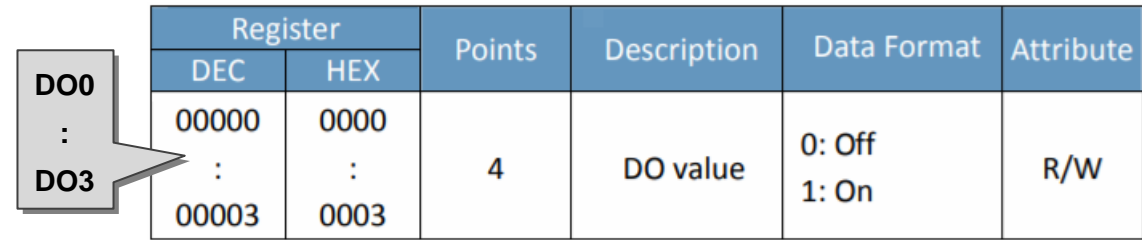

Refer to Chapter 1.3: ["Specifications"](#page-2-0) for details of other specifications for the XV-Board, together with the Modbus register table.

- (2) Set the DO value for the XV310 module. The data format is as follows:
	- $\triangleright$  Single channel

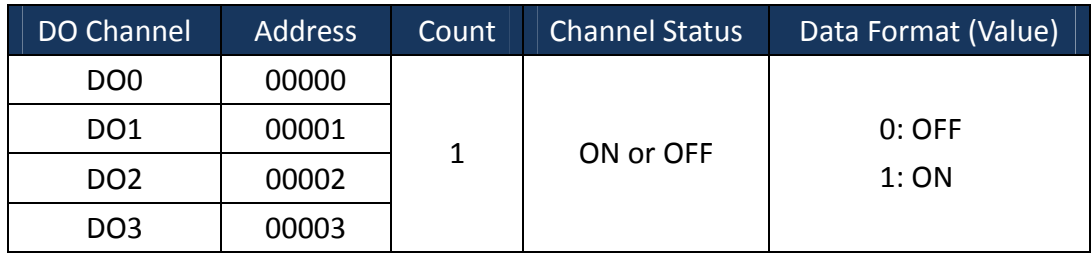

 $\triangleright$  All channels

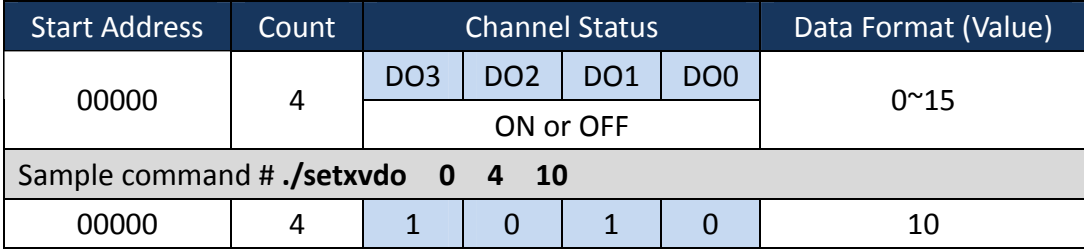

In this example, set the channel states for the DO1 and DO3 channels to ON, and set the other DO channels to OFF. The default data format for multiple Digital Input or Digital Output channels is decimal, so we must first convert the **binary** value to a **decimal** value. For example, the binary value **1010 (bin)** would be expressed in decimal format as **10 (dec)**.

### **Read the Digital Input value from multiple channels on the M‐7002 module**

Step1: Transfer the getmodbus.exe file to the LP‐52xx module.

Step2: Change the permissions for the file, as shown below:

# chmod 755 getmodbus.exe

### **// Syntax of getmodbus: getmodbus comport baudrate netid command addr count timeout**

#### Step3: Execute the program.

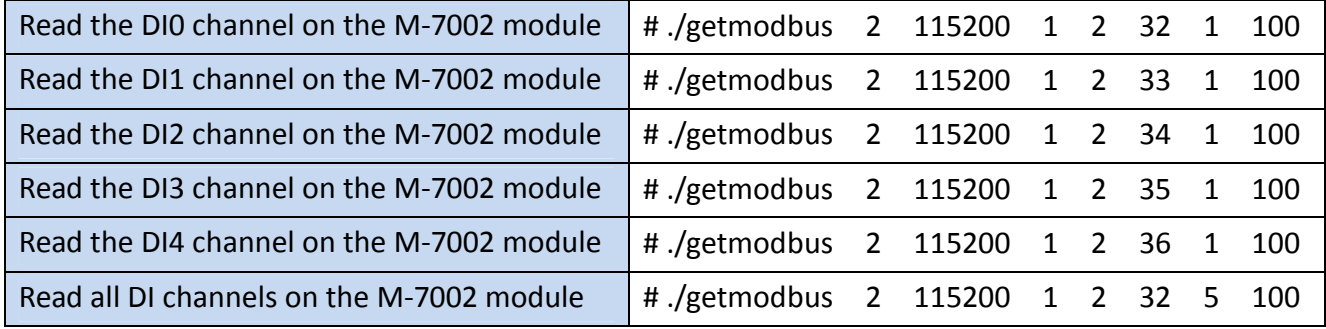

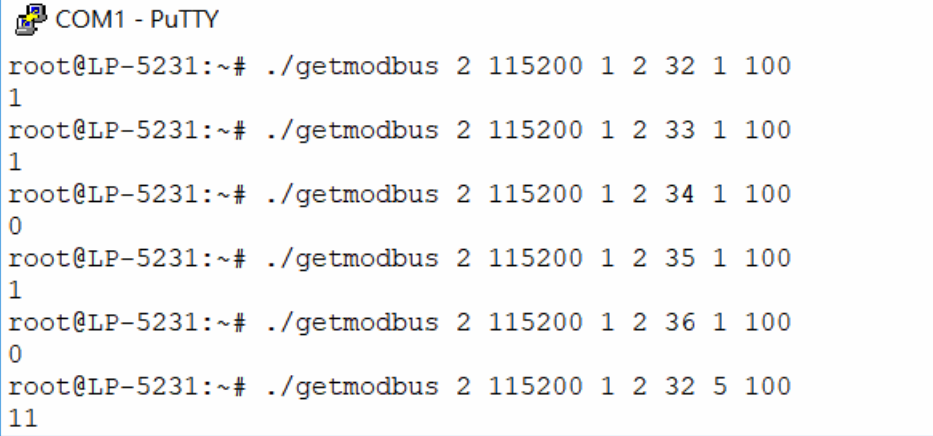

### **Remarks:**

The following is a more detailed description of the demonstration.

(1) For more information related to the address mapping (Modbus register table) for the M‐7002 module, refer to:

http://www.icpdas.com/products/Remote\_IO/m-[7000/address\\_mapping/m7000\\_address\\_mapping.pdf](http://www.icpdas.com/products/Remote_IO/m-7000/address_mapping/m7000_address_mapping.pdf)

The **base address** for the M‐7000 module when communicating with the LP‐5231 module is **0**. The table below provides an overview of the valid range of M‐7002 module register addresses.

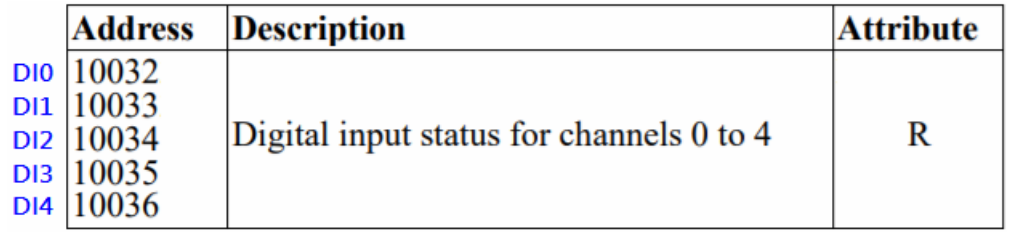

 $\Box$ 

 $\times$ 

# <span id="page-30-0"></span>**4.2. Counter, Frequency, Encoder Expansion Boards**

# **4.2.1 Counter, Frequency, Encoder**

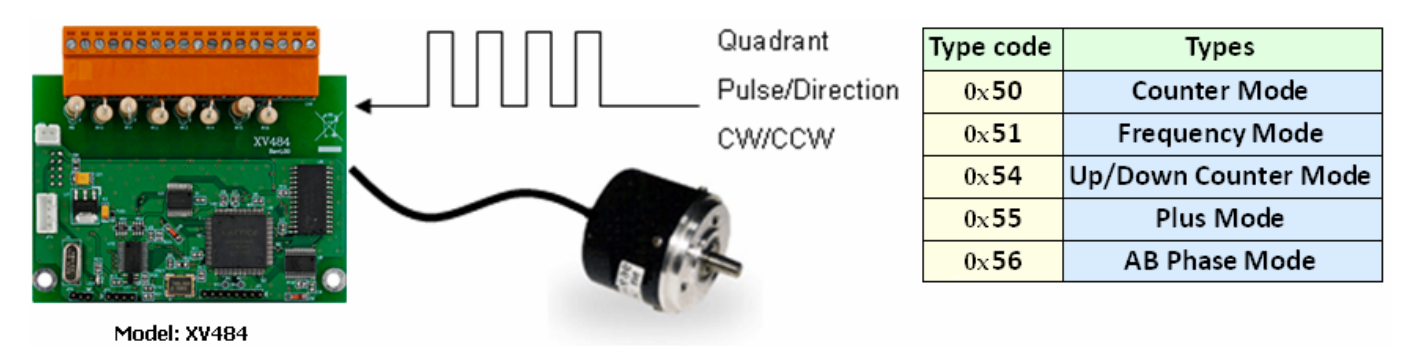

# $\bullet$  Location

Visit to "**\LinPAC\_AM335x\_SDK\examples\xvboard\"** directory in the LinPAC AM335x SDK, you will find the **setmodbus.c** and **getmodbus.c** files in details.

# $\bullet$  Run

### **Set and read back the Analog Output value for a single channel**

Step1: Transfer the **setmodbus.c** and **getmodbus.c** files to the LP‐22xx/52xx.

Step2: Change the permissions for the files as shown below:

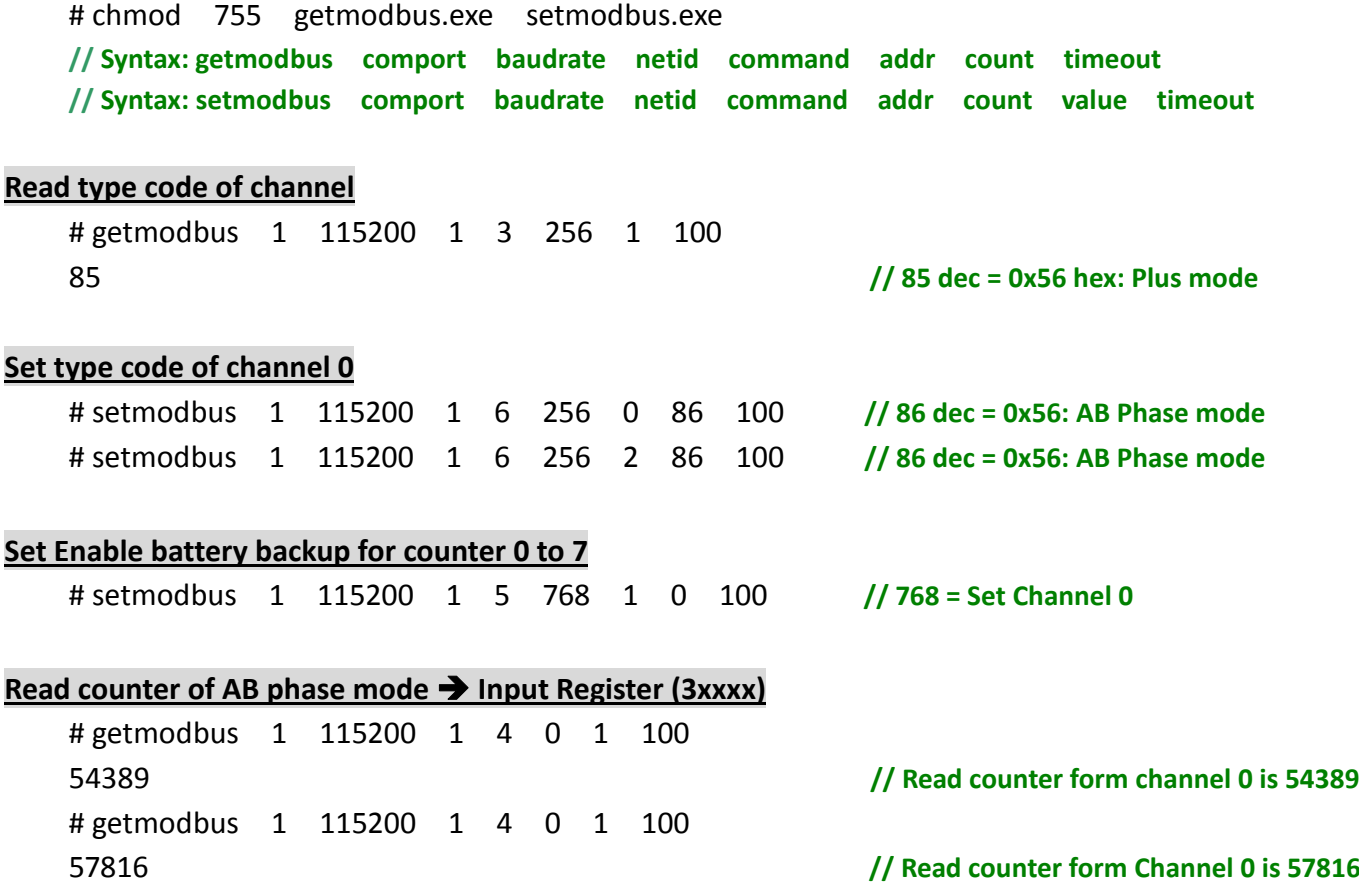

# <span id="page-31-0"></span>**Appendix**

# **A. Revision History**

This chapter provides information related to the revision history of this document.

The table below shows the revision history.

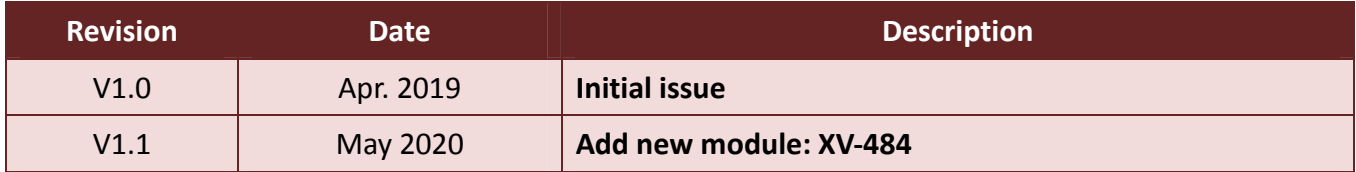